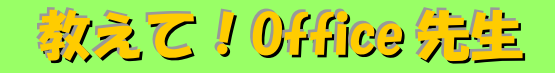

## No.128 【Word】入力済みの文字列を表に変換する方法

## ■ 機能紹介

 文字入力をした後、表に変換したいと思ったことはありませんか。今回は、入力した文字を表に変換 する方法をご紹介します。

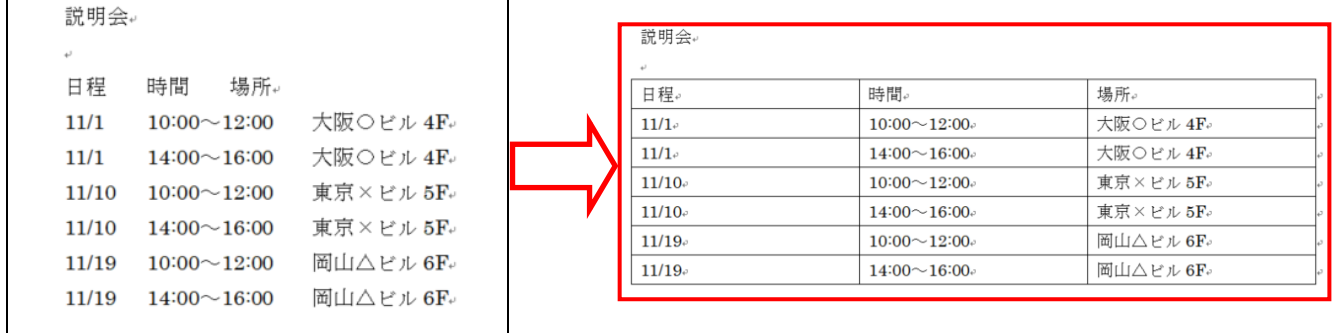

## ■操作方法

① 段落に文字を入力し、列の区切りとなる位置にタブやカンマ等の区切り文字を挿入します。 ※文字を表に変換するためには、予め文字と文字の間に区切りを入れる必要があります。 今回は「Tab(タブ)」キーを用いて文字と文字の間を空白で区切りました。

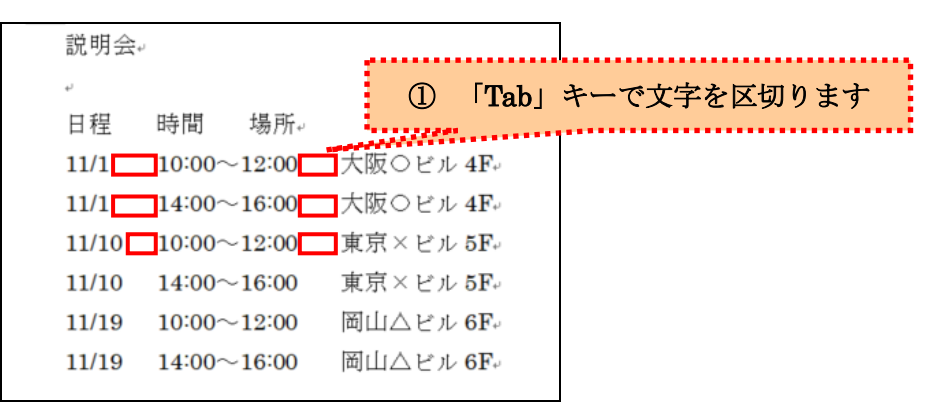

② 表に変換する列を選択し、「挿入」タブから「表」を選択します。

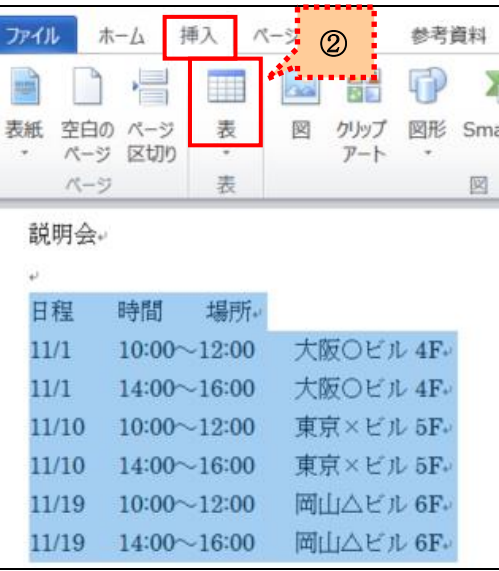

Copyright ©2018 RHIZOME Co., Ltd. All Rights Reserved.

③ 「表」をクリックし、「文字列を表にする」をクリックします。

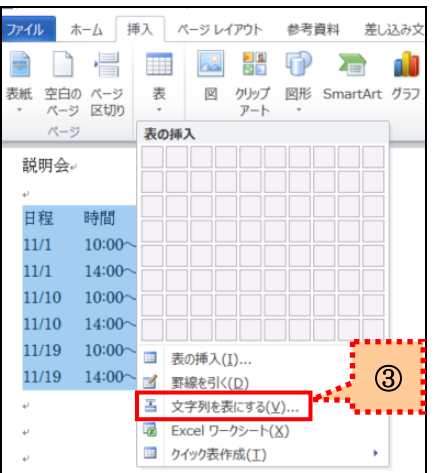

④ 「文字列を表にする」設定画面が表示されます。

自動的に指定された表のサイズや列幅、文字の区切りの種類を指定し、「OK」をクリックします。

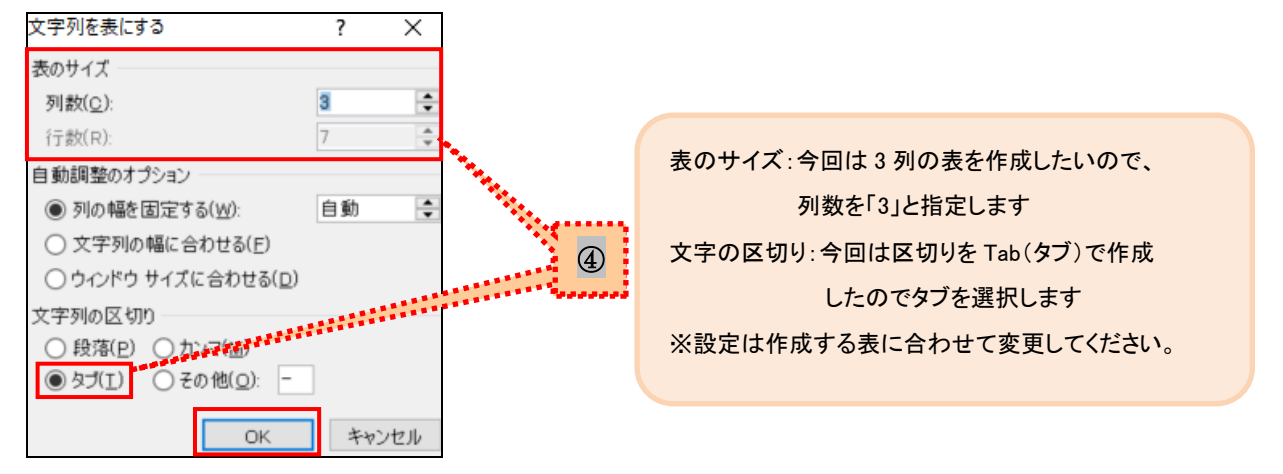

⑤ 「OK」をクリックしますと、④で指定した表が反映され、表示されます。

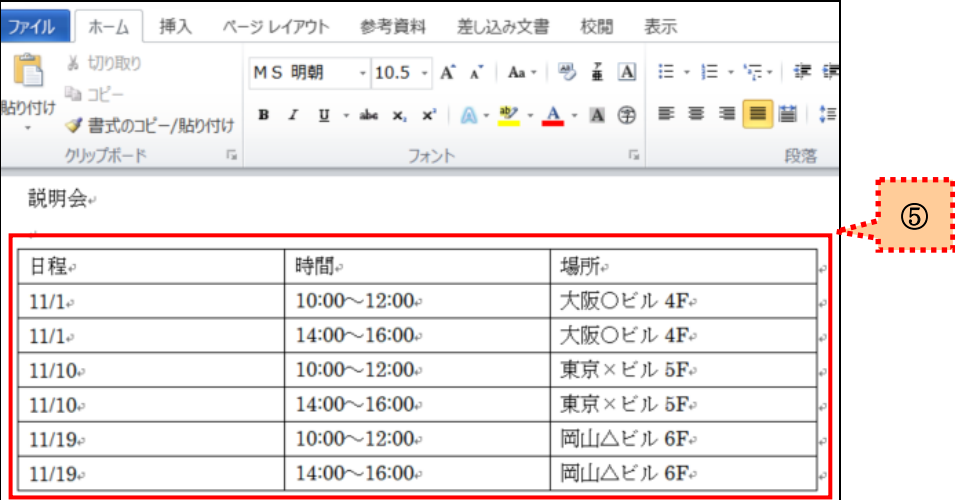

簡単に表を作成できる方法だと思いますので、ぜひご活用ください!